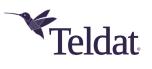

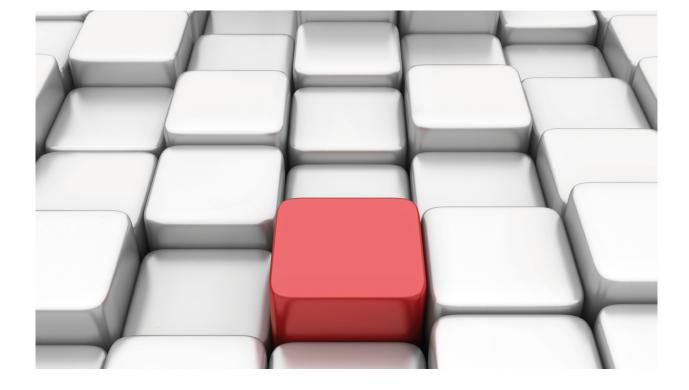

# **IPv6 Access Control**

# Teldat Dm808-I

Copyright© Version 11.09 Teldat SA

## Legal Notice

Warranty

This publication is subject to change.

Teldat offers no warranty whatsoever for information contained in this manual.

Teldat is not liable for any direct, indirect, collateral, consequential or any other damage connected to the delivery, supply or use of this manual.

# **Table of Contents**

| I         | Related Documents                                       |
|-----------|---------------------------------------------------------|
| Chapter 1 | Introduction                                            |
| 1.1       | IPv6 Access Control Lists                               |
| Chapter 2 | Configuration                                           |
| 2.1       | Accessing the Configuration                             |
| 2.2       | Main Configuration Menu                                 |
| 2.2.1     | ? (HELP)                                                |
| 2.2.2     | ACCESS-LIST                                             |
| 2.2.3     | NO                                                      |
| 2.2.4     | STATEFUL                                                |
| 2.2.5     | EXIT                                                    |
| 2.3       | IPv6 Stateless Access Control Lists                     |
| 2.3.1     | ? (HELP)                                                |
| 2.3.2     | DESCRIPTION                                             |
| 2.3.3     | ENTRY                                                   |
| 2.3.4     | NO                                                      |
| 2.3.5     | EXIT                                                    |
| 2.4       | IPv6 Stateful Access Control Lists         12           |
| 2.4.1     | ? (HELP)                                                |
| 2.4.2     | DESCRIPTION                                             |
| 2.4.3     | ENTRY                                                   |
| 2.4.4     | NO                                                      |
| 2.4.5     | EXIT                                                    |
| 2.5       | Associating an access control list to the IPv6 protocol |
| 2.6       | Associating an IPv6 access control list to an interface |
| Chapter 3 | Monitoring                                              |
| 3.1       | Monitoring Commands                                     |
| 3.1.1     | LIST                                                    |
| Chapter 4 | Configuration Examples                                  |
| 4.1       | Scenario 1                                              |
| Chapter 5 | Annex                                                   |
| 5.1       | Reserved Ports                                          |
| 5.2       | Reserved Protocols                                      |

# I Related Documents

Teldat Dm715-I BRS Teldat Dm745-I Policy Routing Teldat Dm752-I Access Control Teldat Dm764-I Route Mapping Teldat Dm786-I AFS

# **Chapter 1** Introduction

# 1.1 IPv6 Access Control Lists

Routers use access control lists (ACL) to filter traffic transmitted through them. This manual focuses on IPv6 access control lists. IPv4 access control lists are explained in manual Teldat Dm752-I Access Control.

IPv6 access control lists allow you to filter the flow of IPv6 packets transmitted through router interfaces. An IPv6 access control list is made up of a series of entries that define the properties a packet must have to belong to a certain group. Each entry in said list contains a series of requirements and an action identified by a unique number (entry identifier or ID field). This can be seen in Figure 1.

| LIST 1  |               |
|---------|---------------|
|         | Action        |
| Entry 1 | Requirement A |
|         | Requirement B |
|         | Action        |
| Entry 2 | Requirement A |
|         | Requirement B |
| I       |               |
|         |               |
| i       |               |
|         | Action        |
| Entry n | Requirement A |
|         | Requirement B |

### Fig. 1: Access control list with n entries

Requirements can be made up of a source IP address (or range of addresses), a destination IP address (or range of destination IP addresses), a protocol (or range of protocols), source and destination ports (or range of ports), DSCP (*Differentiated Service Code Point*), label (assigned to IPv6 in the classification process), a pre-established tcp session, etc. Only relevant elements need to be defined. Said action determines the process applied to IPv6 packets matching the criteria for the entry's requirements. This action can be one of two types: *Permit* or *Deny*. (See Figure 2).

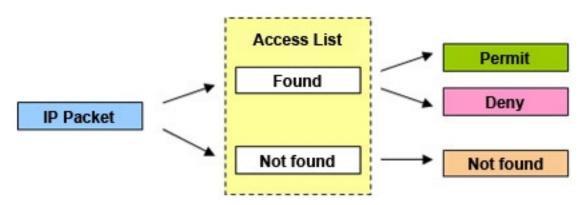

### Fig. 2: Actions over the IPv6 packet

An IPv6 access control list is not a filter to limit packet flow in the router. IPv6 access control lists must be associated to an interface where IPv6 is enabled or, globally, to the IPv6 protocol. Additionally, you need to decide whether the filter is going to be applied to input traffic (avoiding router overload) and/or to output traffic. When you globally configure a filter in the IPv6 protocol, this filter is only applied to local traffic (i.e. traffic that is locally generated or directed to the device).

An access list can also be associated to a different Access Control function, such as bandwidth reservation or Route Mapping. For further information on the use of access lists for this feature, please see manuals Teldat Dm715-I BRS and Teldat Dm764-I Route Mapping.

### Types of access lists:

**Stateless**: check each packet's source and destination address. They can also verify specific protocols, port numbers and other parameters.

**Stateful**: check both the source and destination address of the packet, as well as the state and type of session. To configure stateful lists, the AFS feature must be enabled (please see manual Teldat Dm786-I AFS).

# **Chapter 2 Configuration**

# 2.1 Accessing the Configuration

Operations to create, view, modify or eliminate IPv6 access control lists are executed from a specific menu.

In the router configuration structure, IPv6 Access Controls are organized as a *feature*. To view the features that allow you to configure the router, enter the **feature** command followed by a question mark (?).

To access the IPv6 access controls configuration menu, enter **feature** from the configuration root menu followed by **ipv6-access-list**.

Example:

```
Config>feature ipv6-access-list
-- IPv6 Access Lists user configuration --
IPV6 Access Lists config>
```

The main IPv6 access controls feature configuration menu is then accessed. Here, you can create, eliminate and view IPv6 access control lists.

Each access control list is made up of entries that set criteria and parameters allowing or restricting access.

# 2.2 Main Configuration Menu

Lists can be created and eliminated from the main IPv6 access control configuration menu.

If an entry parameter or option isn't configured in the access control list, it is ignored when checking said access.

The order of the entries in an access control list is very important when requirements apply to different entries. Please note that the order of the entries in the list is not defined by the entry number, but depends on the order they were entered in. If (when going through the list) an element in the first listed entry matches the application search, the search stops and the prescribed action is carried out.

The following commands are found in the main IPv6 access control menu:

| Command     | Function                                       |
|-------------|------------------------------------------------|
| ? (HELP)    | Lists the available commands or their options. |
| ACCESS-LIST | Configures an access list.                     |
| NO          | Negates a command or sets the default value.   |
| STATEFUL    | Configures a stateful access list.             |

## 2.2.1 ? (HELP)

Lists the valid commands at the level in which the router is programmed. You can also enter this after a specific command to list the available options.

Syntax:

```
IPV6 Access Lists config>?
```

Example:

```
IPV6 Access Lists config>?
access-list Configure an IPv6 access-list
no Negate a command or set its defaults
stateful Configure an IPv6 stateful access list
exit
IPV6 Access Lists config>
```

### 2.2.2 ACCESS-LIST

Creates an IPv6 stateless access control list and accesses the submenu to configure the entries in said list. IPv6 access control lists are identified via a name selected by the user.

On introducing this command followed by an identifier, you access a submenu where said access list can be configured. The list created appears at the new prompt:

Syntax:

```
IPV6 Access Lists config>access-list ?
<1..50 chars> IPv6 access-list name
IPV6 Access Lists config>
```

#### Example:

```
IPV6 Access Lists config>access-list list1
IPV6 Access List list1>
```

Each stateless access list must have a unique name. If you try to configure one using a name that already exists, the router returns an error message.

#### Example:

```
IPV6 Access Lists config>access-list list2
CLI Error: Stateful access-list with name list2 already exists, delete it first
CLI Error: Command error
IPV6 Access Lists config>
```

### 2.2.3 NO

Disables features or sets the default values in some parameters.

### Syntax:

```
IPV6 Access Lists config>no ?
   access-list Configure an IPv6 access-list
   stateful Configure an IPv6 stateful access list
IPV6 Access Lists config>
```

### 2.2.3.1 NO ACCESS-LIST

### Eliminates an IPv6 access control list.

Syntax:

```
IPV6 Access Lists config>no access-list ?
<1..50 chars> IPv6 access-list name
IPV6 Access Lists config>
```

#### Example:

```
IPV6 Access Lists config>no access-list list1
IPV6 Access Lists config>
```

### 2.2.3.2 NO STATEFUL ACCESS-LIST

### Eliminates an IPv6 stateful access list.

Syntax:

```
IPV6 Access Lists config>no stateful ?
  access-list Set IPv6 access list name
IPv6 Access Lists config>no stateful access-list ?
  <1..50 chars> IPv6 access list name
IPv6 Access Lists config>
```

### Example:

```
IPV6 Access Lists config>no stateful access-list list2
IPV6 Access Lists config>
```

## 2.2.4 STATEFUL

Creates an IPv6 stateful access control list and accesses the submenu where you can configure entries in said list. IPv6 stateful access control lists are identified by a name selected by the user.

When you enter this command followed by an identifier, you access a submenu where you can configure said access list. The list created appears at the new prompt.

### Syntax:

```
IPV6 Access Lists config>stateful ?
  access-list Set IPv6 access list name
IPv6 Access Lists config>statetul access-list ?
  <1..50 chars> IPv6 access list name
IPv6 Access Lists config>
```

#### Example:

```
IPV6 Access Lists config>stateful access-list list2
Stateful IPV6 Access List list2>
```

The Advanced Firewall System (AFS) feature must be enabled to configure a stateful access list. Otherwise, an error message is displayed:

```
IPV6 Access Lists config>stateful access-list list2
CLI Error: You must enable afs to configure stateful access lists
CLI Error: Command error
IPV6 Access Lists config>
```

Each stateful access list must have a unique name. If you try and configure one with a name that already exists, the router returns an error message.

### Example:

```
IPV6 Access Lists config>stateful access-list list1
CLI Error: Stateless access-list with name list1 already exists, delete it first
CLI Error: Command error
IPV6 Access Lists config>
```

### 2.2.5 EXIT

Exits the IPv6 access controls feature configuration environment and returns to the general configuration prompt.

### Syntax:

```
IPV6 Access Lists config>exit
```

### Example:

```
IPV6 Access Lists config>exit
Config>
```

# 2.3 IPv6 Stateless Access Control Lists

Access this menu to create an IPv6 stateless access control list.

### Example:

```
IPV6 Access Lists config>access-list list1
IPV6 Access List list1>
```

The IPv6 access control list submenu accepts the following subcommands:

| Command     | Function                                                 |
|-------------|----------------------------------------------------------|
| ? (HELP)    | Lists the available commands or their options.           |
| DESCRIPTION | Inserts a textual description of an access control list. |
| ENTRY       | Configures an entry for this access-list.                |
| NO          | Negates a command or sets its default value.             |

## 2.3.1 ? (HELP)

Lists the commands available at the level in which the router is programmed. You can also enter this after a specific command to list the available options.

### Syntax:

IPV6 Access List listID>?

### Example:

```
IPV6 Access List list1>?

description Configure a description for this access list

entry Configure an entry of this access-list

no Negates a command or sets its defaults

exit

IPV6 Access List list1>
```

### 2.3.2 DESCRIPTION

Inserts a text description in an access control list. This will help you understand its purpose or function later on.

Syntax:

```
IPV6 Access List listID>description ?
<word> Description text
IPV6 Access ListlistID>
```

#### Example:

```
IPV6 Access List list1>description "Description example"
```

### 2.3.3 ENTRY

Creates or modifies an entry in an access control list. This command must always be entered with the entry identifier.

A new entry is created every time you enter this command, followed by a unique identifier (i.e., one that doesn't already exist). If you enter one that does, the value will be modified.

#### Syntax:

```
IPV6 Access List listID>entry<id><parameter> [value]
```

Configuration options for an entry are as follows:

```
IPV6 Access List listID>entry <id> ?
  deny Configures type of entry or access control as deny
  description Sets a description for the current entry
  destination Destination menu: subnet or port
  dscp IPv6 header dscp field
  label Label for classification
  no Negate a command or set its defaults
  permit Configures type of entry or access control as permit
  protocol Protocol
  protocol-range Protocol range
  source Source menu: subnet or port
  tcp-specific Tcp specific filtering
IPV6 Access List listID>
```

### 2.3.3.1 ENTRY <id> DENY

Identifies the entry as DENY. Said parameter indicates that the matching criteria for IPv6 traffic (set as requirements) is denied. This command is an **action** indicator and sets the action for IPv6 packets matching the entry as DENY.

Syntax:

```
IPV6 Access List listID>entry <id> deny
```

### Example:

```
IPV6 Access List list1>entry 3 deny
IPV6 Access List list1>
```

### 2.3.3.2 ENTRY <id> DESCRIPTION

Adds a text description to an entry (to help understand it better).

### Syntax:

```
IPV6 Access List listID>entry <id> description ?
<word> Description text
IPV6 Access List listID>
```

### Example:

```
IPV6 Access List listl>entry 1 description "first entry" IPV6 Access List list1>
```

### 2.3.3.3 ENTRY <id> DESTINATION

Configures a range of destination IPv6 addresses or a range of destination ports affected by the entry. This command is a **requirement** indicator.

### Syntax:

```
IPV6 Access List listID>entry <id> destination ?
Address IPv6 address and prefix of the destination subnet
Port Destination port range
```

### 2.3.3.3.1 ENTRY <id> DESTINATION ADDRESS

Establishes a range of destination IPv6 addresses affected by the entry. This is indicated through an IPv6 prefix.

#### Syntax:

```
IPV6 Access List listID>entry <id> destination address ?
<a::b/l> Ipv6 prefix
IPV6 Access List listID>
```

### Example:

```
IPV6 Access List list1>entry 3 destination address 2001:db8:a::/85
IPV6 Access List list1>
```

### 2.3.3.3.2 ENTRY <id> DESTINATION PORT

Allows or denies access to various TCP or UDP destination ports.

These must be followed by two numbers. This is a range of ports affecting the entry, the first being the lower limit and the second, the upper. If no range is required, simply enter two equal values. Port values go from 0 to 65535.

Syntax:

```
IPV6 Access List listID>entry <id> destination port<lower_limit> <higher_limit>
```

### Example:

```
IPV6 Access List listl>entry 3 destination port 2 4 IPV6 Access Listlist1>
```

This entry matches all TCP or UDP packets whose destination port is between 2 and 4 (inclusive).

### 2.3.3.4 ENTRY <id> DSCP

Sets the IPv6 packets affected by the entry based on the value of the DSCP field (*Differentiated Services Code Point*). This field is found in the IPv6 header and establishes the type of service the IPv6 packet requires. The DSCP field can take values between 0 and 63. This command is a **requirement** indicator.

Syntax:

```
IPV6 Access List listID>entry <id> dscp ?
  <0..63> Value in the specified range
IPV6 Access List listID>
```

#### Example:

```
IPV6 Access List list1>entry 3 dscp 12
IPV6 Access List list1>
```

### 2.3.3.5 ENTRY <id> LABEL

IPv6 packets are affected by the entry through its *label*, which is an internal parameter associated to said packets. This is a number between 0 and 99, used to select, classify and filter IPv6 traffic.

By default, all IPv6 packets have a label value equal to 0. This value can be changed through Policy Routing (see manual Teldat Dm745-I Policy Routing), using an appropriately configured Route Map (see manual Teldat Dm764-I Route Mapping). Traffic marked with a label can be subsequently selected from an access list through **entry** <id>id> label. This command is a **requirement** indicator.

### Syntax:

```
IPV6 Access List listID>entry <id> label ?
<0..99> Label value
IPV6 Access List listID>
```

### Example:

```
IPV6 Access List list1>entry 3 label 12
IPV6 Access List list1>
```

### 2.3.3.6 ENTRY <id> PERMIT

Identifies the entry as PERMIT. Said parameter indicates all IPv6 traffic matching criteria (set as requirements) is PERMITTED. This command is an **action** indicator and determines the action for IPv6 packets matching the entry is PERMIT.

Syntax:

```
IPV6 Access List listID>entry <id> permit
```

Example:

```
IPV6 Access List list1>entry 3 permit
IPV6 Access List list1>
```

### 2.3.3.7 ENTRY <id> PROTOCOL

Establishes what protocol is affected by the entry. This command must be followed by the protocol number (value between 0 and 255, see annex 2) or the name. If you specify IP protocol, any protocol is admitted. If you specify ICMP protocol, you can specify its type and code as well (either by number or by name).

The aim of this command is to allow or deny access to various protocols. This command is a requirement indicator.

Syntax:

| IPV6 Access L | ist listID>entr | y <id> protocol ?</id>                     |
|---------------|-----------------|--------------------------------------------|
| <0255>        | An IP protocol  | number                                     |
| esp           | Encapsulation   | Security Payload                           |
| icmp          | Internet Contr  | ol Message Protocol                        |
| ip            | Any Internet P  | rotocol                                    |
| tcp           | Transmission C  | ontrol Protocol                            |
| udp           | User Datagram   | Protocol                                   |
| IPV6 Access L | ist listID>entr | y <id> protocol icmp ?</id>                |
| <0255>        |                 | ICMPv6 message type                        |
| beyond-scop   | e               | Destination beyond scope                   |
| destination   | -unreachable    | Destination address is unreachable         |
| dhaad-reply   |                 | Home agent address discovery reply         |
| dhaad-reque   | st              | Home agent address discovery request       |
| echo-reply    |                 | Echo reply                                 |
| echo-reques   | t               | Echo request (ping)                        |
| header        |                 | Parameter header problems                  |
| hop-limit     |                 | Hop limit exceeded in transit              |
| mld-done      |                 | Multicast Listener Discovery Done          |
| mld-query     |                 | Multicast Listener Discovery Query         |
| mld-report    |                 | Multicast Listener Discovery Report        |
| mpd-adverti   | sement          | Mobile prefix advertisement                |
| mpd-solicit   | ation           | Mobile prefix solicitation                 |
| nd-na         |                 | Neighbor discovery neighbor advertisements |
| nd-ns         |                 | Neighbor discovery neighbor solicitations  |
| next-header   |                 | Parameter next header problems             |

|    | no-admin                     | Administration prohibited destination       |
|----|------------------------------|---------------------------------------------|
|    | no-route                     | No route to destination                     |
|    | packet-too-big               | Packet too big                              |
|    | parameter-option             | Parameter option problems                   |
|    | parameter-problem            | All parameter problems                      |
|    | port-unreachable             | Port unreachable                            |
|    | reassembly-timeout           | Reassembly timeout                          |
|    | redirect                     | Neighbor redirect                           |
|    | reject-route                 | Reject route to destination                 |
|    | renum-command                | Router renumbering command                  |
|    | renum-result                 | Router renumbering result                   |
|    | renum-seq-number             | Router renumbering sequence number reset    |
|    | router-advertisement         | Neighbor discovery router advertisements    |
|    | router-renumbering           | All router renumbering                      |
|    | router-solicitation          | Neighbor discovery router solicitations     |
|    | source-policy                | Source address failed ingress/egress policy |
|    | time-exceeded                | All time exceeded                           |
|    | unreachable                  | All unreachable                             |
|    | <cr></cr>                    |                                             |
| II | PV6 Access List listID>entry | / <id> protocol icmp <type> ?</type></id>   |
|    | <0255> ICMPv6 message        | code                                        |
|    | <cr></cr>                    |                                             |
|    |                              |                                             |

#### Example:

IPV6 Access List list1>entry 3 protocol icmp IPV6 Access List list1>

### **Command history:**

Release Modification

11.01.09

ICMP type and code options were introduced as of version 11.01.09.

### 2.3.3.8 ENTRY <id> PROTOCOL-RANGE

Establishes a range of protocols affected by the entry. This command must be followed by two numbers. The first corresponds to the protocol identifier in the lower range, the second to the upper one. If no range is required, enter two equal values. Both protocol identifiers must be between 0 and 255.

The aim of this command is to allow or deny access to various protocols. This command is a requirement indicator.

Syntax:

IPV6 Access List listID>entry <id> protocol-range <lower prot> <higher prot>

#### Example:

```
IPV6 Access List list1>entry <id> protocol-range 21 44
IPV6 Access List list1>
```

### 2.3.3.9 ENTRY <id>SOURCE

Configures a range of source IPv6 addresses or a range of source ports affected by the entry. This command is a **re-quirement** indicator.

Syntax:

```
IPV6 Access List listID>entry <id> source ?
Address IPv6 address and prefix of the source subnet
port Source port range
IPV6 Access List listID>
```

### 2.3.3.9.1 ENTRY <id> SOURCE ADDRESS

Establishes the affected range of source IPv6 addresses. This is an IPv6 prefix.

#### Syntax:

```
IPV6 Access List listID>entry <id> source address ?
    <a::b/l>    Ipv6 prefix
IPV6 Access List listID>
```

#### Example:

```
IPV6 Access List list>entry 3 source address 2001:db8::/64
IPV6 Access List list>
```

### 2.3.3.9.2 ENTRY <id> SOURCE PORT

Allows or denies access to various TCP or UDP source ports. These must be followed by two numbers linked to the ports that affect the entry (the first number represents the lower limit, while the second one represents the upper limit). Enter two equal values if you chose not to have a range. Port values must be between 0 and 65535.

#### Syntax:

IPV6 Access List listID>entry <id> source port <lower\_limit> <higher\_limit>

#### Example 1:

IPV6 Access List list1>entry 3 source port 2 4 IPV6 Access List1ist1>

This entry matches all TCP or UDP packets whose source port is between 2 and 4 (inclusive).

### 2.3.3.10 ENTRY <id> TCP-SPECIFIC ESTABLISHED

Establishes the access control requirement for IPv6 TCP packets, depending on whether the TCP session has been pre-established or not. To find out if a TCP session is already established, check that the ACK or the RST bit in the TCP packet header is present. If one of the two is there, then the session is considered established. This command is a **requirement** indicator.

#### Syntax:

```
IPV6 Access List listID>entry <id> tcp-specific ?
established-state Established tcp connections
IPV6 Access List listID>
```

### Example:

```
entry 1 permit
entry 1 protocol tcp
entry 1 tcp-specific established-state
```

### 2.3.4 NO

Disables functionalities or sets the default values in some parameters.

#### Syntax:

```
IPV6 Access List listID>no ?
description Configure a description for this access list
entry Configure an entry of this access -list
```

### 2.3.4.1 NO DESCRIPTION

Eliminates a textual description associated to an IPv6 access control list.

Syntax:

IPV6 Access List listID>no description

Example:

```
IPV6 Access List list1>no description
IPV6 Access List list1>
```

### 2.3.4.2 NO ENTRY

Eliminates an entry from the IPv6 access control list. Enter the identifier for the entry you wish to remove.

Syntax:

Example:

IPV6 Access List listID>no entry <id>

```
IPV6 Access List list1>no entry 3
IPV6 Access List list1>
```

## 2.3.5 EXIT

Exits the configuration environment for an IPv6 access control list and returns to the main IPv6 access control menu prompt.

Syntax:

```
IPV6 Access List listID>exit
```

Example:

```
IPV6 Access List list1>exit
IPV6 Access Lists config>
```

# 2.4 IPv6 Stateful Access Control Lists

Access this menu when an IPv6 stateful access control list is created.

At the new submenu prompt, indicate the list is Stateful and its identifier.

To configure these access lists, the AFS feature must be enabled. If you are going to execute a dynamic change while the session is active, bear in mind you will need to end the session before the change takes effect. To do this, disable and enable the AFS feature using the **no enable** and **enable** commands found in the AFS configuration menu (please see manual Teldat Dm786-I AFS).

#### Example:

```
IPV6 Access Lists config>stateful access-list list2
```

Stateful IPV6 Access List list2>

The IPv6 access control submenu accepts the following subcommands:

| Command     | Function                                               |
|-------------|--------------------------------------------------------|
| ? (HELP)    | Lists the commands or their available options.         |
| DESCRIPTION | Inserts a text description for an access control list. |
| ENTRY       | Configures an entry for this access-list.              |
| NO          | Negates a command or sets its default value.           |

### 2.4.1 ? (HELP)

Lists the valid commands at the layer the router is programmed at. You can also use this command after a specific command to list the available options.

### Syntax:

```
Stateful IPV6 Access List listName>?
```

Example:

```
Stateful IPV6 Access List list2>?

description Description of this rule

entry Configure an entry for this access list

no Negate a command or set its defaults

exit

Stateful IPV6 Access List list2>
```

## 2.4.2 DESCRIPTION

Inserts a text description for an access control list. This will help you to understand its purpose or function in the future.

Syntax:

```
Stateful IPV6 Access List listName>description ?
```

```
<word> Text
Stateful IPV6 Access List listName>
```

#### Example:

Stateful IPV6 Access List list2>description "Description example"

## 2.4.3 ENTRY

Creates or modifies an entry on an access control list. This command must always be followed by the entry identifier.

A new entry is created each time you enter this command, followed by an identifier that is not already in the list. When you enter an already existing identifier, this modifies the value of the entered parameter.

### The Note

Unlike what happens with generic or stateless access control lists, it's possible to configure more than one selection criterion for the same entry (as long as the packets fulfill ALL of the selection criteria specified for the entry in order for it to match).

This can be very useful when you want to match packets that do not fulfill several criteria simultaneously (e.g. when you want the destination address to be one that is not listed).

Syntax:

Stateful IPV6 Access List listName>entry <id> <parameter> [value]

Configuration options for a Stateful entry are as follows:

### Syntax:

| Stateful IPV6 Access | List listName>entry <id> ?</id>               |
|----------------------|-----------------------------------------------|
| ah                   | Authentication header                         |
| app-detect           | Match on app-detect information               |
| app-id               | Match on session app-id                       |
| conn-limit           | Match an specific connection limit            |
| default              | Set default values                            |
| deny                 | Deny this entry                               |
| description          | Entry description                             |
| destination          | Destination match criteria                    |
| dscp-field           | DSCP in IP packets                            |
| header               | Header type filter                            |
| hex-string           | Search an specific hexadecimal string         |
| in-interface         | Match an incoming interface                   |
| label                | Label for classification                      |
| length-interval      | Define a datagram length interval to match to |
| no                   | Negate the following match criteria           |
| out-interface        | Match an outgoing interface                   |
| permit               | Permit this entry                             |
| protocol             | IP protocol matching options                  |
| protocol-range       | Specify a protocol range                      |
| rate-limit           | Match an specific rate limit in kbps          |
| rtp                  | Match any RTP packet flow                     |
| session              | Define a session control match                |
| source               | Source match criteria                         |
| string               | Search an specific string                     |
| tcp-flags            | Match an specific tcp flag                    |
| webstr               | Filter urls/hosts in http sessions            |
| weburl               | Filter urls in http sessions                  |
| Stateful IPV6 Access | List listName>                                |

### 2.4.3.1 ENTRY <id> AH

Selects a packet depending on the IPSec packets authentication header parameters. These parameters take the SPI value, for which a range is entered, and (optionally) the header length.

### Syntax:

Stateful IPV6 Access List listName>entry <id> ah <minSPI> <maxSPI> [length]

#### Example:

```
Stateful IPV6 Access List list2>entry 1 ah 0 ffff
Stateful IPV6 Access List list2>
```

### 2.4.3.2 ENTRY <id> APP-DETECT HOST

Matches the session host drawn by AFS's **app-detect** feature with the regular expression given. Any session where a host is detected (HTTP Host, Referer (host-only) or SSL Host) is tried for a match. If no session host is detected when **app-detect** is configured, there is no match.

#### Syntax:

Stateful Access List #>entry <id> app-detect host <1..150 chars>

#### Example:

Stateful Access List 5000> entry 1 app-detect host "googlevideo\.com"

### **Command history:**

| Release  | Modification                                        |
|----------|-----------------------------------------------------|
| 11.01.01 | This command was introduced as of version 11.01.01. |

### 2.4.3.3 ENTRY <id> APP-DETECT HTTP-HOST

Matches the HTTP Host session drawn by AFS's **app-detect** feature with the regular expression given. If no HTTP Host session is detected when **app-detect** is configured, there is no match.

#### Syntax:

Stateful Access List #>entry <id> app-detect http-host <1..150 chars>

#### Example:

Stateful Access List 5000> entry 1 app-detect http-host "ebay\.com"

### Command history:

| Release  | Modification                                        |
|----------|-----------------------------------------------------|
| 11.01.01 | This command was introduced as of version 11.01.01. |

### 2.4.3.4 ENTRY <id> APP-DETECT HTTP-REFERER

Matches the HTTP Referer session drawn by AFS's **app-detect** feature with the regular expression given. If no HT-TP Referer session is detected when **app-detect** is configured, there is no match.

### Syntax:

Stateful Access List #>entry <id> app-detect http-referer <1..150 chars>

#### Example:

Stateful Access List 5000> entry 1 app-detect http-referer "ebay\.com"

### Command history:

| Release | Modification |
|---------|--------------|
|         |              |

11.01.01 This command was introduced as of version 11.01.01.

### 2.4.3.5 ENTRY <id> APP-DETECT HTTP-URL

Matches the HTTP URL session drawn by AFS's **app-detect** feature with the regular expression given. If no HTTP URL session is detected when **app-detect** is configured, there is no match.

### Syntax:

Stateful Access List #>entry <id> app-detect http-url <1..150 chars>

#### Example:

Stateful Access List 5000> entry 1 app-detect http-url "motors"

### Command history:

| Release  | Modification                                        |
|----------|-----------------------------------------------------|
| 11.01.01 | This command was introduced as of version 11.01.01. |

### 2.4.3.6 ENTRY <id> APP-DETECT HTTP-USER-AGENT

Matches the HTTP User-agent session drawn by AFS's **app-detect** feature with the regular expression given. If no HTTP User-agent session is detected when **app-detect** is configured, there is no match.

```
Syntax:
```

Stateful Access List #>entry <id> app-detect http-user-agent <1..150 chars>

#### Example:

Stateful Access List 5000> entry 1 app-detect http-user-agent "Chrome"

#### Command history:

| Release  | Modification                                        |
|----------|-----------------------------------------------------|
| 11.01.01 | This command was introduced as of version 11.01.01. |

### 2.4.3.7 ENTRY <id> APP-DETECT SSL-HOST

Matches the SSL server hostname session drawn by AFS's **app-detect** feature with the regular expression given. If no SSL hostname session is detected when **app-detect** is configured, there is no match.

#### Syntax:

Stateful Access List #>entry <id> app-detect ssl-host <1..150 chars>

#### Example:

Stateful Access List 5000> entry 1 app-detect ssl-host "googlevideo\.com"

| Command history: |                                                     |
|------------------|-----------------------------------------------------|
| Release          | Modification                                        |
| 11.01.01         | This command was introduced as of version 11.01.01. |

### 2.4.3.8 ENTRY <id> APP-DETECT SSL

Matches the SSL sessions detected by **app-detect**. AFS's **app-detect** feature must be configured for the command to work. If no SSL session is detected when **app-detect** is configured, there is no match.

Syntax:

Stateful Access List #>entry <id> app-detect ssl

### Example:

Stateful Access List 5000> entry 1 app-detect ssl

### Command history:

| Release  | Modification                                        |
|----------|-----------------------------------------------------|
| 11.01.01 | This command was introduced as of version 11.01.01. |

### 2.4.3.9 ENTRY <id> APP-ID

Matches the AFS session Appld.

### Syntax:

```
Stateful Access List #>entry <id> app-id ?
13 protocol-number <0..255> Match on layer 3 (protocol)
14 port-number <0..65535> Match on layer 4 (port)
custom id <0..65535> Match on custom app-id
```

### Example:

Stateful Access List 5000> entry 1 app-id 14 port-number 80

### **Command history:**

| Release  | Modification                                        |
|----------|-----------------------------------------------------|
| 11.01.01 | This command was introduced as of version 11.01.01. |

### 2.4.3.10 ENTRY <id> CONN-LIMIT

Sets, through the mask length, a connection limit for a given IP address or a certain group of hosts. Any packet with a value above this limit is considered to match this criteria.

Syntax:

Stateful IPV6 Access List listName>entry <id> conn-limit <limit> <mask>

Example:

```
Stateful IPV6 Access List list2>entry 1 conn-limit 3 64
Stateful IPV6 Access List list2>
```

### 2.4.3.11 ENTRY <id> DEFAULT

Sets all parameters belonging to a Stateful entry to their default values.

These are:

- PERMITTED
- ADDRESS: ::/0

Syntax:

Stateful IPV6 Access List listName>entry <id> default

Example:

```
Stateful IPV6 Access List list2>entry 1 default
Stateful IPV6 Access List list2>
```

### 2.4.3.12 ENTRY <id> DENY

Identifies the entry as DENY. Therefore, the IPv6 traffic that meets the criteria set in the requirements is NOT permitted (i.e. it cannot get through the access control). Since this command is an **action** indicator, IPv6 packets that match the entry CANNOT pass.

Syntax:

```
Stateful IPV6 Access List listName>entry <id> deny
```

Example:

```
Stateful IPV6 Access List list2>entry 1 deny
Stateful IPV6 Access List list2>
```

### 2.4.3.13 ENTRY <id> DESCRIPTION

Adds a text description to better understand the entry's purpose, or for later use.

Syntax:

Stateful IPV6 Access List listName>entry <id> description <description>

Example:

```
Stateful IPV6 Access List list2>entry 1 description "Access list example" Stateful IPV6 Access List list2>
```

### 2.4.3.14 ENTRY <id> DESTINATION

Selects a packet based on different destination parameters, e.g. destination IP address or port (tcp or udp).

Syntax:

```
Stateful IPV6 Access List listName>entry <id> destination ?
address Destination IP network
tcp Match tcp protocol
udp Match udp protocol
```

Stateful IPV6 Access List listName>

### 2.4.3.14.1 ENTRY <id> DESTINATION ADDRESS

Selects a packet depending on its destination IP. This is indicated through an IPv6 prefix.

### Syntax:

Stateful IPV6 Access List listName>entry <id> destination address <ipv6Prefix>

### Example:

```
Stateful IPV6 Access List list2>entry 1 destination address 2001:db8::/64
Stateful IPV6 Access List list2>
```

### 2.4.3.14.2 ENTRY <id> DESTINATION TCP PORT

Specifies a port or a range of TCP destination ports. The packet must be TCP to match this criteria.

Syntax:

```
Stateful IPV6 Access List listName>entry <id> destination tcp port <low-port> [<high-port>]
```

#### Example:

```
Stateful IPV6 Access List list2>entry 1 destination tcp port 20000 21000
Stateful IPV6 Access List list2>
```

### 2.4.3.14.3 ENTRY <id> DESTINATION UDP PORT

Specifies a port or a range of UDP destination ports. The packet must be UDP to match this criteria.

Syntax:

```
Stateful IPV6 Access List listName>entry <id> destination udp port <low-port> [<high-port>]
```

Example:

```
Stateful IPV6 Access List list2>entry 1 destination udp port 20000 21000
Stateful IPV6 Access List list2>
```

### 2.4.3.15 ENTRY <id> DSCP-FIELD

Specifies the value of the dscp field for the IP packet Type of Service byte. Values can range from 0 to 63.

Syntax:

```
Stateful IPV6 Access List listName>entry <id> dscp-field <value>
```

Example:

```
Stateful IPV6 Access List list2>entry 1 dscp-field 33
Stateful IPV6 Access List list2>
```

### Command history:

### Release Modification

11.01.06 This command was introduced as of version 11.01.06.

### 2.4.3.16 ENTRY <id> HEADER

Selects a packet based on whether certain extension headers are found in the IPv6 packet.

Syntax:

Stateful IPV6 Access List listName>entry <id> header {hop | routing | fragment | auth | dest}

### Example:

```
Stateful IPV6 Access List list2>entry 1 header fragment
Stateful IPV6 Access List list2>
```

### 2.4.3.17 ENTRY <id> HEX-STRING

Specifies a hexadecimal string. The AFS system inspects the packet looking for this string. If found, the packet is considered matching.

#### Syntax:

```
Stateful IPV6 Access List listName>entry <id> hex-string <string>
```

### Example:

```
Stateful IPV6 Access List list2>entry 1 hex-string AABBCC Stateful IPV6 Access List list2>
```

### 2.4.3.18 ENTRY <id>IN-INTERFACE

### Specifies an in-interface.

#### Syntax:

Stateful IPV6 Access List listName>entry <id> in-interface <interface>

#### Example:

```
Stateful IPV6 Access List list2>entry 1 in-interface ethernet0/0
Stateful IPV6 Access List list2>
```

### 2.4.3.19 ENTRY <id> LABEL

IPv6 packets are affected by the entry through its *label*, which is an internal parameter associated to said packets. This is a number between 0 and 99, used to select, classify and filter IPv6 traffic.

By default, all IPv6 packets have a label value equal to 0. This value can be changed through Policy Routing (see manual Teldat Dm745-I Policy Routing), using an appropriately configured Route Map (see manual Teldat Dm764-I Route Mapping). Traffic marked with a label can be subsequently selected in an access list ( **entry <id> label** command).

Syntax:

Stateful IPV6 Access List listName>entry <id> label <label-value> [mask <label-mask>]

The values to configure are as follows:

| id          | The entry identifier to be configured.                          |
|-------------|-----------------------------------------------------------------|
| label-value | Value the packet label must take.                               |
| label-mask  | Mask specifying what packet label bits are going to be checked. |

### Example:

```
Stateful IPV6 Access List list2>entry 1 label 1
Stateful IPV6 Access List list2>
```

#### Command history:

### Release Modification

11.01.06 This command was introduced as of version 11.01.06.

### 2.4.3.20 ENTRY <id>LENGTH INTERVAL

Specifies a length interval for a packet. A packet is considered matching if its length falls within the interval.

### Syntax:

Stateful IPV6 Access List listName>entry <id> length-interval <low> <high>

### Example:

```
Stateful IPV6 Access List list2>entry 1 length-interval 1000 5000
Stateful IPV6 Access List list2>
```

### 2.4.3.21 ENTRY <id> NO

If you select the no option in front of the selection criteria, a packet is considered as matching if it **DOESN'T** fulfill the selection criteria specified.

#### Syntax:

```
Stateful IPV6 Access List listName>entry <id> no <criteria>
```

### Example:

```
Stateful IPV6 Access List list2>entry 1 no length-interval 1000 1500
Stateful IPV6 Access List list2>
```

### 2.4.3.22 ENTRY <id> OUT-INTERFACE

### Specifies an out-interface.

#### Syntax:

Stateful IPV6 Access List listName>entry <id> out-interface <interface>

#### Example:

```
Stateful IPV6 Access List list2>entry 1 out-interface ethernet0/0
Stateful IPV6 Access List list2>
```

### 2.4.3.23 ENTRY <id> PERMIT

Identifies the entry as PERMIT. Therefore, all IPv6 traffic that meets the criteria set in the requirements can pass through the access control list. Since this command is an **action** indicator, IPv6 packets that match the entry can pass.

#### Syntax:

```
Stateful IPV6 Access List listName>entry <id> permit
```

#### Example:

```
Stateful IPV6 Access List list2>entry 1 permit
Stateful IPV6 Access List list2>
```

### 2.4.3.24 ENTRY <id> PROTOCOL

Selects a packet depending on the IP-encapsulated protocol.

The list of protocols supported in this command appears in the Annex below.

Syntax:

```
Stateful IPV6 Access List listName>entry <id> protocol <protocol>
```

Example:

```
Stateful IPV6 Access List list2>entry 1 protocol tcp
Stateful IPV6 Access List list2>
```

Some of the selected protocols can admit suboptions such as peer2peer.

```
Stateful IPV6 Access List listName>entry 1 protocol peer2peer ?
 all
             All peer to peer traffic
              AppleJuice traffic
 apple
              Ares AresLite traffic
 ares
 bit-torrent BitTorrent traffic
              Direct Connect traffic
 dc
             E-mule E-donkey traffic
 e-mule
 gnutella
              Gnutella traffic
 kazaa
              Kazaa traffic
              Mute traffic
 mute
 soul
              SoulSeek traffic
 waste
              Waste traffic
 winmx
              WinMx traffic
              XDCC traffic
 xdcc
```

### Example:

```
Stateful IPV6 Access List list2>entry 1 protocol peer2peer all
Stateful IPV6 Access List list2>
```

### 2.4.3.25 ENTRY <id> PROTOCOL-RANGE

Selects a packet based on a range of IP protocols. The range is specified using the numerical values of protocols.

Syntax:

Stateful IPV6 Access List listName>entry <id> protocol-range <limit1> <limit2>

Example:

```
Stateful IPV6 Access List list2>entry 1 protocol-range 1 17
Stateful IPV6 Access List list2>
```

### 2.4.3.26 ENTRY <id> RATE-LIMIT

Specifies a limit in kilobits per second. When this is surpassed, the packet is considered to match this criteria. This is measured in kilobits per second.

Syntax:

Stateful IPV6 Access List listName>entry <id> rate-limit <limit> [<burst>]

Example:

```
Stateful IPV6 Access List list2>entry 1 rate-limit 100
Stateful IPV6 Access List list2>
```

### 2.4.3.27 ENTRY <id> RTP

UDP flows are automatically screened for RTP traffic. If a packet pertains to a flow classified as RTP, it is considered to match this criteria. You can also filter based on the type of traffic transported by RTP (audio, video) or by the **pay-load-type** defined.

Syntax:

Stateful Access List listName>entry <id> rtp [audio | video | payload-type <type>]

Example:

```
Stateful IPV6 Access List list2>entry 1 rtp
Stateful IPV6 Access List list2>
```

### 2.4.3.28 ENTRY <id> SESSION

The selection criteria depend on the session:

Syntax:

```
Stateful IPV6 Access List listName>entry <id> session ?
    expire Match a session expire time interval
    state Match an specific session state
Stateful IPV6 Access List listName>
```

### 2.4.3.28.1 ENTRY <id> SESSION EXPIRE

The selection criteria is the lifetime the session has left. This command specifies a time interval.

### Syntax:

Stateful IPV6 Access List listName>entry <id> session expire <low> <high>

Example:

```
Stateful IPV6 Access List list2>entry 1 session expire 500 1000
Stateful IPV6 Access List list2>
```

### 2.4.3.28.2 ENTRY <id> SESSION STATE

The selection criteria is the session's state (i.e. if it is new, already established, executing source or destination NAT).

Syntax:

| State | ul IPV6 | Access | List | listName>entry | <id></id> | session | state | <state></state> |  |
|-------|---------|--------|------|----------------|-----------|---------|-------|-----------------|--|
|-------|---------|--------|------|----------------|-----------|---------|-------|-----------------|--|

| •               | r a session are as follows:                                    |
|-----------------|----------------------------------------------------------------|
| invalid         | The session is in an invalid state, ready to be deleted.       |
| new             | The session is new, this is the first packet for this session. |
| established     | The session is established.                                    |
| awaited         | The session is expected by an ALG.                             |
| untrack         | The IP packet doesn't have a session. It couldn't be created.  |
| source-nat      | NAT is applied at session source.                              |
| destination-nat | NAT is applied at session destination.                         |
| app-detecting   | The application detection feature is working on the session.   |

### Example:

```
Stateful IPV6 Access List list2>entry 1 session state established Stateful IPV6 Access List list2>
```

### 2.4.3.29 ENTRY <id> SOURCE

Selects a packet based on its source parameters, e.g. source IP address or source port (tcp or udp).

Syntax:

```
Stateful IPV6 Access List listName>entry <id> source ?
  address Source IP network
  tcp Match tcp protocol
  udp Match udp protocol
Stateful IPV6 Access List listName>
```

### 2.4.3.29.1 ENTRY <id> SOURCE ADDRESS

Selects a packet based on its source IP. This is indicated through an IPv6 prefix.

Syntax:

Stateful IPV6 Access List listName>entry <id> source address <ipv6Prefix>

Example:

```
Stateful IPV6 Access List list2>entry 1 source address 2001:db8::/64
Stateful IPV6 Access List list2>
```

### 2.4.3.29.2 ENTRY <id> SOURCE TCP PORT

Specifies a port or a range of TCP source ports. The packet must be TCP to match this criteria.

Syntax:

Stateful IPV6 Access List listName>entry <id> source tcp port <low-port> [<high-port>]

Example:

```
Stateful IPV6 Access List list2>entry 1 source tcp port 10000 12000
Stateful IPV6 Access List list2>
```

### 2.4.3.29.3 ENTRY <id> SOURCE UDP PORT

Specifies a port or a range of UDP source ports. The packet must be UDP to match this criteria.

Syntax:

Stateful IPV6 Access List listName>entry <id> source udp port <low-port> [<high-port>]

Example:

Stateful IPV6 Access List list2>entry 1 source udp port 10000 12000 Stateful IPV6 Access List list2>

### 2.4.3.30 ENTRY <id> STRING

Specifies a text string. The AFS system scans the packet looking for this string. If found, the packet is considered to match. By default, the comparison is not case sensitive. However, this factor will be taken into account when using the **case-sensitive** option.

Optionally, you can specify an initial search point and an end point.

Syntax:

Stateful IPV6 Access List listName>entry <id> string <s> [case-sensitive] [from <fm> [to <to>]]

Example:

```
Stateful IPV6 Access List list2>entry 1 string "www.sample.com"
Stateful IPV6 Access List list2>
```

### 2.4.3.31 ENTRY <id> TCP-FLAGS

Selects a packet based on its TCP flag values. A value (or an "OR" for them) is specified, together with a mask (Set of them). The TCP flag value adjusts to the following table:

| U, URG. | 0x20 Urgent pointer valid flag.         |
|---------|-----------------------------------------|
| A, ACK. | 0x10 Acknowledgment number valid flag.  |
| P, PSH. | 0x08 Push flag.                         |
| R, RST. | 0x04 Reset connection flag.             |
| S, SYN. | 0x02 Synchronize sequence numbers flag. |
| F, FIN. | 0x01 End of data flag.                  |

Syntax:

Stateful IPV6 Access List listName>entry <id> tcp-flags <flags> [<mask>]

Example:

```
Stateful IPV6 Access List list2>entry 1 tcp-flags 2 2
Stateful IPV6 Access List list2>
```

### 2.4.3.32 ENTRY <id> WEBSTR

Filters packets based on the content in the host or URL.

### Syntax:

Stateful IPV6 Access List listName>entry <id> webstr {host <hostname> | url <url>}

Example:

Stateful IPV6 Access List list2>entry 1 webstr host "hostname"

### 2.4.3.33 ENTRY <id> WEBURL

Filters packets based on content. This searches for regular text or expressions in the packets.

Syntax:

Stateful IPV6 Access List listName>entry <id> weburl [regex | text] <text>

#### Example:

Stateful IPV6 Access List list2>entry 1 weburl regex "textoquequierobuscar\*"

### 2.4.4 NO

Disables features, or sets the default values in some parameters.

Syntax:

```
Stateful IPV6 Access List listName>no ?descriptionDescription of this ruleentryConfigure an entry for this access list
```

### 2.4.4.1 NO DESCRIPTION

Deletes the textual description associated to the IPv6 Access Control List.

Syntax:

```
Stateful IPV6 Access List listName>no description
```

Example:

```
Stateful IPV6 Access List list2>no description
Stateful IPV6 Access List list2>
```

### 2.4.4.2 NO ENTRY

Deletes an entry from the IPv6 Access Control List. To do this, enter the identifier from the list you wish to eliminate.

Syntax:

```
Stateful IPV6 Access List listName>no entry <id>
```

#### Example:

```
Stateful IPV6 Access List list2>no entry 3
Stateful IPV6 Access List list2>
```

### 2.4.5 EXIT

Exits the IPv6 Access Control list configuration environment and returns to the main IPv6 Access Control menu prompt.

Syntax:

```
Stateful IPV6 Access List listName>exit
```

Example:

```
Stateful IPV6 Access List list2>exit
IPV6 Access Lists config>
```

## 2.5 Associating an access control list to the IPv6 protocol

This section focuses on how to globally associate an IPv6 access control list to the IPv6 protocol. When configured, this kind of filter only applies to local traffic (i.e. traffic that is locally generated or directed to the device). Therefore, you must decide whether to apply this filter to input (thus avoiding device overload) or to output traffic.

To associate an IPv6 access control list (configured as previously shown) to the global IPv6 protocol, enter the **protocol ipv6** command from the main configuration menu:

Syntax:

```
Config>protocol ipv6
-- IPv6 user configuration --
```

Once you are in the ipv6 protocol menu, enter the **access-group** command, followed by the name you want from the IPv6 access control list. Finally, decide whether said list is going to be applied to the input traffic (using the **in** option) or to the output traffic (using the **out** option):

### Syntax:

```
IPv6 config>access-group ?
<1..50 chars> IPv6 access-list name
IPv6 config>access-group listID ?
in Inbound traffic filter
out Outbound traffic filter
IPv6 config>
```

Example:

```
IPv6 config>access-group list1 in
IPv6 config>
```

The "IPv6 list1" access control list is applied to the traffic directed to the device.

# 2.6 Associating an IPv6 access control list to an interface

This section focuses on how to associate an IPv6 access control list to an interface.

An access control list can be associated to an interface from the interface menu. Once you are in the interface menu, enter the **ipv6 access-group** command, followed by the name you want from the IPv6 access control list. Finally, opt for alternative **in** or **out** (depending on whether you want to filter the input or output IPv6 traffic in this interface).

Syntax:

```
*config
Config>network <interface>
-- interface Interface User Configuration --
interface config>ipv6 access-group <access-list name> {in | out}
Example:
```

\*config Config>network ethernet0/0 -- Ethernet Interface User Configuration -ethernet0/0 config>ipv6 access-group list1 out

The IPv6 access control list is applied to the traffic leaving the ethernet0/0 interface.

# **Chapter 3 Monitoring**

## 3.1 Monitoring Commands

This chapter shows how to monitor the IPv6 access control lists configured in the device. The available monitoring commands are found in the monitoring menu for the **ipv6-access-list** feature:

#### Syntax:

```
*monitor
Console Operator
+
+feature ipv6-access-list
-- IPv6 Access Lists user console --
IPv6 Access Lists+?
list List IPv6 access list information
exit Exit to parent menu
IPv6 Access Lists+
```

## 3.1.1 LIST

The **list** command, followed by the **entries** option, allows you to monitor the entries for the active IPv6 access control lists configured in the router, as well as the location to which they are associated:

#### Syntax:

```
IPv6 Access Lists+list ?
entries List active IPv6 access list entries configuration
IPv6 Access Lists+
```

This command provides the following information for each IPv6 access control list:

- Type of access list: Stateless or Stateful.
- Functions where said list is applied: Access group, Route-maps or reservation (BRS). If this list is applied to a
  Route-map, it also indicates which match clause from said Route-map is being applied (match ipv6 address or
  match ipv6 nexthop).
- Items to which said list is applied: local traffic or a specific interface.
- Traffic affected: input or output.
- · Configured entries: series of requirements and corresponding action.
- Number of IPv6 packets that must match the entry in question (Hits).

Example:

```
IPv6 Access Lists+list entries
Access list list1: Access group on local output
 Entry 1/permit, Hits 0, Type manual
         SRC 2001::200:200/128
        DES 2001::/16
         PROT 58-58
 Entry 2/deny, Hits 0, Type manual
         SRC ::/0
         DES ::/0
Stateful access list list2: Access group on ethernet0/0 input
 Entry 1/permit, Hits 0, Type manual
         SRC 111::111/128
         PROT ipv6-icmp
 Entry 2/permit, Hits 0, Type manual
         SRC 222::222/128
         PROT ipv6-icmp
 Entry 3/deny, Hits 0, Type manual
IPv6 Access Lists+
```

This example shows two IPv6 access control lists:

• list1 is stateless and is applied to local output traffic. It has two entries. The first accepts traffic from the ICMPv6

protocol (protocol number 58) with source IPv6 address 2001::200:200/128 and any destination from the 2001::/16 range. The second entry rejects all other traffic.

list2 is stateful and is applied to the input traffic in the ethernet0/0 interface. It has three entries. The first accepts traffic with source IPv6 address 111::111/128 and ICMPv6 protocol. The second accepts traffic with IPv6 address 222::222/128 and ICMPv6 protocol. The third rejects all other traffic.

The **list entries** command allows you to filter the access lists when you want to show their entries. To do this, enter the criteria you wish to use to execute the filtering:

Syntax:

```
IPv6 Access Lists+list entries ?

access-group List access lists used for access groups

access-list List stateless access lists

bandwidth-reservation List access lists used for bandwidth reservation

in List access lists applied to input traffic

interface List access lists applied to an interface

local List access lists applied to local traffic

out List access lists applied to output traffic

route-map List access lists used for route maps

stateful-access-list List stateful access lists
```

IPv6 Access Lists+

You can display the access lists entries according to the following:

- Type of access list: using the **access-list** option to select from among the stateless lists, or the **stateful-access-list** option to select from among the statefuls, pick a single list through the name option (followed by the access list **name**). You can also select the same type of lists using the **all** option.
- The feature the access list has been associated to: with the **access-group**, **route-map** or **bandwidth-reservation** options.
- The interface where the access list is applied: with the **interface** option followed by the name of the required interface.
- If the access list is going to be applied to the local traffic (this is only logical for the access-group features): with the **local** option.
- The address of the traffic affected by the access list: with the in and out options (when the feature is BRS, this is only logical for output traffic.)
- If you select the route-map option as the feature associated to the access list, you can filter using the route-map match clause (address or nexthop):

```
IPv6 Access Lists+list entries route-map ?
access-list List stateless access lists
in List access lists applied to input traffic
interface List access lists applied to an interface
local List access lists applied to local traffic
out List access lists applied to output traffic
match-address List access lists applied in route-map address match clause
match-next-hop List access lists applied in route-map next-hop match clause
<cr>
IPv6 Access Lists+
```

### Example1:

```
IPv6 Access Lists+list entries access-list name list1
Access list list1: Access group on local output
Entry 1/permit, Hits 0, Type manual
SRC 2001::200:200/128
DES 2001::/16
PROT 58-58
Entry 2/deny, Hits 6, Type manual
(fe80::2a0:26ff:fe44:0 <-> ff02::2) ICMPv6 TYPE=133 CODE=0 RS
SRC ::/0
DES ::/0
IPv6 Access Lists+
```

#### Example2:

IPv6 Access Lists+list entries access-group interface ethernet0/0 in Stateful access list list2: Access group on ethernet0/0 input

Entry 1/permit, Hits 0, Type manual SRC: 111::111/128 PROTOCOL: ipv6-icmp Entry 2/permit, Hits 0, Type manual SRC: 222::222/128 PROTOCOL: ipv6-icmp Entry 3/deny, Hits 0, Type manual IPv6 Access Lists+

# **Chapter 4 Configuration Examples**

# 4.1 Scenario 1

Scenario 1 shows a router executing filtering functions between the two networks it is connected to. This scenario is shown in Figure 3.

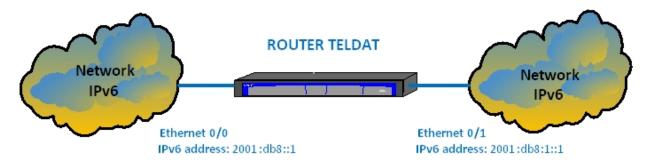

### Fig. 3: Scenario 1

The router shown in Figure 3 carries out the following filtering tasks over the IPv6 packets:

### • Traffic directed towards the router

Not compatible with Telnet network protocol.

### · Locally generated traffic

This drops all packets with ICMPv6 protocol. The remaining traffic is permitted.

### • Traffic entering through ethernet0/1

This only allows traffic from previously established tcp connections. The rest is dropped.

### • Traffic leaving through ethernet0/1

This only allows packets with source network 2001:db8::/64 and destination network 2001:db8:1::/64. The remaining traffic is dropped.

### • Traffic entering through ethernet0/0

This rejects all traffic with DSCP 0. The remaining traffic is permitted.

### • Traffic leaving through ethernet0/0

This only allows traffic with destination network 2001:db8::/64 and any destination port belonging to the 1024-65535 range. The remaining traffic is dropped.

The final configuration for the router is as follows:

```
log-command-errors
no configuration
set data-link x25 serial0/1
feature ipv6-access-list
; -- IPv6 Access Lists user configuration --
access-list list1
    entry 1 deny
    entry 1 protocol icmp
;
    entry 2 permit
;
    exit
;
    access-list list2
    entry 1 deny
    entry 1 deny
    entry 1 destination port 23 23
    entry 1 protocol tcp
```

```
entry 2 permit
     exit
     access-list list3
       entry 1 permit
       entry 1 tcp-specific established-state
       entry 1 protocol tcp
       entry 2 deny
       entry 2 protocol tcp
       entry 3 permit
     exit
     access-list list4
       entry 1 permit
       entry 1 source address 2001:db8::/64
        entry 1 destination address 2001:db8:1::/64
       entry 2 deny
exit
     access-list list5
       entry 1 deny
       entry 1 dscp 0
       entry 2 permit
     exit
     access-list list6
       entry 1 permit
       entry 1 destination address 2001:db8::/64
       entry 1 destination port 1024 65535
       entry 2 deny
     exit
  exit
  network ethernet0/0
; -- Ethernet Interface User Configuration -
    ipv6 enable
    ipv6 address 2001:db8::1/64
     ipv6 access-group list6 out
     ipv6 access-group list5 in
  exit
  network ethernet0/1
; -- Ethernet Interface User Configuration -
    ipv6 enable
     ipv6 address 2001:db8:1::1/64
    ipv6 access-group list4 out
     ipv6 access-group list3 in
  exit
:
  protocol ipv6
 -- IPv6 user configuration --
    access-group list1 out
    access-group list2 in
  exit
;
```

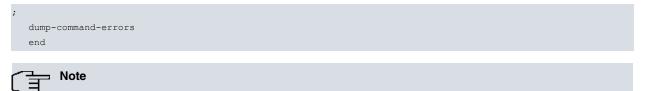

Events 69 and 70 from the IP6 subsystem provide information on IPv6 access control.

# Chapter 5 Annex

# 5.1 Reserved Ports

In the TCP and UDP transport layer protocols, widely used over IP version 6 (IPv6) [RFC2460], there is a field known as port. This field is made up of 16 bits.

TCP uses ports to name logical connection ends whenever a conversation is maintained. In order to provide services to unknown callers, a contact port is defined for said service. There is a list that assigns port numbers, which are predetermined for specific services.

For possible expansions, this same port assignation is used with UDP.

The port numbers are divided into three ranges:

- Reserved (0-1023).
- Registered (1024-49151).
- Dynamic or private (49152-65535).

The following list shows some of the most used Reserved Ports:

| Keyword    | Decimal | Description                  |
|------------|---------|------------------------------|
| ftp-data   | 20/tcp  | File Transfer [Default Data] |
| ftp-data   | 20/udp  | File Transfer [Default Data] |
| ftp        | 21/tcp  | File Transfer [Control]      |
| ftp        | 21/udp  | File Transfer [Control]      |
| telnet     | 23/tcp  | Telnet                       |
| telnet     | 23/udp  | Telnet                       |
| smtp       | 25/tcp  | Simple Mail Transfer         |
| smtp       | 25/udp  | Simple Mail Transfer         |
| nameserver | 42/tcp  | Host Name Server             |
| nameserver | 42/udp  | Host Name Server             |
| domain     | 53/tcp  | Domain Name Server           |
| domain     | 53/udp  | Domain Name Server           |
| tftp       | 69/tcp  | Trivial File Transfer        |
| tftp       | 69/udp  | Trivial File Transfer        |
| gopher     | 70/tcp  | Gopher                       |
| gopher     | 70/udp  | Gopher                       |
| http       | 80/tcp  | World Wide Web HTTP          |
| http       | 80/udp  | World Wide Web HTTP          |
| snmp       | 161/tcp | SNMP                         |
| snmp       | 161/udp | SNMP                         |
| snmptrap   | 162/tcp | SNMPTRAP                     |
| snmptrap   | 162/udp | SNMPTRAP                     |

# 5.2 Reserved Protocols

In IP version 6 (IPv6) [RFC2460], you'll find a field titled NextHeader. This identifies the next protocol layer.

The following Internet Protocol numbers are assigned:

| Decimal | Keyword | Protocol                  | References |
|---------|---------|---------------------------|------------|
| 0       | HOPOPT  | IPv6 Hop-by-Hop Option    | [RFC1883]  |
| 1       | ICMP    | Internet Control Message  | [RFC792]   |
| 2       | IGMP    | Internet Group Management | [RFC1112]  |
| 3       | GGP     | Gateway-to-Gateway        | [RFC823]   |

| 4        | IP              | IP in IP (encapsulation)                                    | [RFC2003]         |
|----------|-----------------|-------------------------------------------------------------|-------------------|
| 5        | ST              | Stream                                                      | [RFC1190,RFC1819] |
| 6        | ТСР             | Transmission Control                                        | [RFC793]          |
| 7        | CBT             | CBT                                                         | [Ballardie]       |
| 8        | EGP             | Exterior Gateway Protocol                                   | [RFC888,DLM1]     |
| 9        | IGP             | Any private interior gateway (used by Cisco for their IGRP) | [IANA]            |
| 10       | BBN-<br>RCC-MON | BBN RCC Monitoring                                          | [SGC]             |
| 11       | NVP-II          | Network Voice Protocol                                      | [RFC741,SC3]      |
| 12       | PUP             | PUP                                                         | [PUP,XEROX]       |
| 13       | ARGUS           | ARGUS                                                       | [RWS4]            |
| 14       | EMCON           | EMCON                                                       | [BN7]             |
| 15       | XNET            | Cross Net Debugger                                          | [IEN158,JFH2]     |
| 16       | CHAOS           | Chaos                                                       | [NC3]             |
| 17       | UDP             | User Datagram                                               | [RFC768,JBP]      |
| 18       | MUX             | Multiplexing                                                | [IEN90,JBP]       |
| 19       | DCN-MEAS        | DCN Measurement Subsystems                                  | [DLM1]            |
| 20       | HMP             | Host Monitoring                                             | [RFC869,RH6]      |
| 21       | PRM             | Packet Radio Measurement                                    | [ZSU]             |
| 22       | XNS-IDP         | XEROX NS IDP                                                | [ETHERNET,XEROX]  |
| 23       | TRUNK-1         | Trunk-1                                                     | [BWB6]            |
| 24       | TRUNK-2         | Trunk-2                                                     | [BWB6]            |
| 25       | LEAF-1          | Leaf-1                                                      | [BWB6]            |
| 26       | LEAF-2          | Leaf-2                                                      | [BWB6]            |
| 27       | RDP             | Reliable Data Protocol                                      | [RFC908,RH6]      |
| 28       | IRTP            | Internet Reliable Transaction                               | [RFC938,TXM]      |
| 29       | ISO-TP4         | ISO Transport Protocol Class 4                              | [RFC905,RC77]     |
| 30       | NETBLT          | Bulk Data Transfer Protocol                                 | [RFC969,DDC1]     |
| 31       | MFE-NSP         | MFE Network Services Protocol                               | [MFENET,BCH2]     |
| 32       | MERIT-INP       | MERIT Internodal Protocol                                   | [HWB]             |
| 33       | SEP             | Sequential Exchange Protocol                                | [JC120]           |
| 34       | 3PC             | Third Party Connect Protocol                                | [SAF3]            |
| 35       | IDPR            | Inter-Domain Policy Routing Protocol                        | [MXS1]            |
| 36       | XTP             | XTP                                                         | [GXC]             |
| 37       | DDP             | Datagram Delivery Protocol                                  | [WXC]             |
| 38       | IDPR-CMTP       | IDPR Control Message Transport Proto                        | [MXS1]            |
| 39       | TP++            | TP++ Transport Protocol                                     | [DXF]             |
| 40       | IL              | IL Transport Protocol                                       | [Presotto]        |
| 41       | IPv6            | lpv6                                                        | [Deering]         |
| 42       | SDRP            | Source Demand Routing Protocol                              | [DXE1]            |
| 43       | IPv6-Route      | Routing Header for IPv6                                     | [Deering]         |
| 44       | IPv6-Frag       | Fragment Header for IPv6                                    | [Deering]         |
| 45       | IDRP            | Inter-Domain Routing Protocol                               | [Sue Hares]       |
| 46       | RSVP            | Reservation Protocol                                        | [Bob Braden]      |
| 47       | GRE             | General Routing Encapsulation                               | [Tony Li]         |
| 48       | MHRP            | Mobile Host Routing Protocol                                | [David Johnson]   |
| 49       | BNA             | BNA                                                         | [Gary Salamon]    |
| 50       | ESP             | Encapsulating Security Payload                              | [RFC1827]         |
| 50       | AH              | Authentication Header                                       | [RFC1826]         |
| 52       | I-NLSP          | Integrated Net Layer Security TUBA                          | [GLENN]           |
| 53       | SWIPE           | IP with Encryption                                          | [JI6]             |
| 53<br>54 | NARP            | NBMA Address Resolution Protocol                            | [86]<br>[RFC1735] |
| J-T      | 1 W/ VI U       |                                                             |                   |

|          |                 |                                                                     | [Deutsine]     |
|----------|-----------------|---------------------------------------------------------------------|----------------|
| 55<br>56 | MOBILE          | IP Mobility                                                         | [Perkins]      |
| 56       | TLSP            | Transport Layer Security Protocol using<br>Kryptonet key management | [Oberg]        |
| 57       | SKIP            | SKIP                                                                | [Markson]      |
| 58       | IPv6-ICMP       | ICMP for IPv6                                                       | [RFC1883]      |
| 59       | IPv6-NoNxt      | No Next Header for IPv6                                             | [RFC1883]      |
| 60       | IPv6-Opts       | Destination Options for IPv6                                        | [RFC1883]      |
| 61       |                 | any host internal protocol                                          | [IANA]         |
| 62       | CFTP            | CFTP                                                                | [CFTP,HCF2]    |
| 63       |                 | Any local network                                                   | [IANA]         |
| 64       | SAT-EXPAK       | SATNET and Backroom EXPAK                                           | [SHB]          |
| 65       | KRYPTOLAN       | Kryptolan                                                           | [PXL1]         |
| 66       | RVD             | MIT Remote Virtual Disk Protocol                                    | [MBG]          |
| 67       | IPPC            | Internet Pluribus Packet Core                                       | [SHB]          |
| 68       |                 | Any distributed file system                                         | [IANA]         |
| 69       | SAT-MON         | SATNET Monitoring                                                   | [SHB]          |
| 70       | VISA            | VISA Protocol                                                       | [GXT1]         |
| 71       | IPCV            | Internet Packet Core Utility                                        | [SHB]          |
| 72       | CPNX            | Computer Protocol Network Executive                                 | [DXM2]         |
| 73       | CPHB            | Computer Protocol Heart Beat                                        | [DXM2]         |
| 74       | WSN             | Wang Span Network                                                   | [VXD]          |
| 75       | PVP             | Packet Video Protocol                                               | [SC3]          |
| 76       | BR-SAT-MON      | Backroom SATNET Monitoring                                          | [SHB]          |
| 77       | SUN-ND          | SUN ND PROTOCOL-Temporary                                           | [WM3]          |
| 78       | WB-MON          | WIDEBAND Monitoring                                                 | [SHB]          |
| 79       | WB-EXPAK        | WIDEBAND EXPAK                                                      | [SHB]          |
| 80       | ISO-IP          | ISO Internet Protocol                                               | [MTR]          |
| 81       | VMTP            | VMTP                                                                | [DRC3]         |
| 82       | SECURE-<br>VMTP | SECURE-VMTP                                                         | [DRC3]         |
| 83       | VINES           | VINES                                                               | [BXH]          |
| 84       | TTP             | TTP                                                                 | [JXS]          |
| 85       | NSFNET-IGP      | NSFNET-IGP                                                          | [HWB]          |
| 86       | DGP             | Dissimilar Gateway Protocol                                         | [DGP,ML109]    |
| 87       | TCF             | TCF                                                                 | [GAL5]         |
| 88       | EIGRP           | EIGRP                                                               | [CISCO,GXS]    |
| 89       | OSPFIGP         | OSPFIGP                                                             | [RFC1583,JTM4] |
| 90       | Sprite-RPC      | Sprite RPC Protocol                                                 | [SPRITE,BXW]   |
| 91       | LARP            | Locus Address Resolution Protocol                                   | [BXH]          |
| 92       | MTP             | Multicast Transport Protocol                                        | [SXA]          |
| 93       | AX.25           | AX.25 Frames                                                        | [BK29]         |
| 94       | IPIP            | IP-within-IP Encapsulation Protocol                                 | [JI6]          |
| 95       | MICP            | Mobile Internetworking Control Pro.                                 | [JI6]          |
| 96       | SCC-SP          | Semaphore Communications Sec. Pro.                                  | [HXH]          |
| 97       | ETHERIP         | Ethernet-within-IP Encapsulation                                    | [RDH1]         |
| 98       | ENCAP           | Encapsulation Header                                                | [RFC1241,RXB3] |
| 99       |                 | Any private encryption scheme                                       | [IANA]         |
| 100      | GMTP            | GMTP                                                                | [RXB5]         |
| 101      | IFMP            | Ipsilon Flow Management Protocol                                    | [Hinden]       |
| 102      | PNNI            | PNNI over IP                                                        | [Callon]       |
| 103      | PIM             | Protocol Independent Multicast                                      | [Farinacci]    |
| 104      | ARIS            | ARIS                                                                | [Feldman]      |
| 105      | SCPS            | SCPS                                                                | [Durst]        |
|          |                 |                                                                     |                |

| 106     | QNX                 | QNX                                  | [Hunter]     |
|---------|---------------------|--------------------------------------|--------------|
| 107     | A/N                 | Active Networks                      | [Braden]     |
| 108     | IPComp              | IP Payload Compression Protocol      | [RFC2393]    |
| 109     | SNP                 | Sitara Networks Protocol             | [Sridhar]    |
| 110     | Compaq-Peer         | Compaq Peer Protocol                 | [Volpe]      |
| 111     | IPX-in-IP           | IPX in IP                            | [Lee]        |
| 112     | VRRP                | Virtual Router Redundancy Protocol   | [Hinden]     |
| 113     | PGM                 | PGM Reliable Transport Protocol      | [Speakman]   |
| 114     |                     | Any 0-hop protocol                   | [IANA]       |
| 115     | L2TP                | Layer Two Tunneling Protocol         | [Aboba]      |
| 116     | DDX                 | D-II Data Exchange (DDX)             | [Worley]     |
| 117     | IATP                | Interactive Agent Transfer Protocol  | [Murphy]     |
| 118     | STP                 | Schedule Transfer Protocol           | [JMP]        |
| 119     | SRP                 | SpectraLink Radio Protocol           | [Hamilton]   |
| 120     | UTI                 | UTI                                  | [Lothberg]   |
| 121     | SMP                 | Simple Message Protocol              | [Ekblad]     |
| 122     | SM                  | SM                                   | [Crowcroft]  |
| 123     | PTP                 | Performance Transparency Protocol    | [Welzl]      |
| 124     | ISIS over IPv4      |                                      | [Przygienda] |
| 125     | FIRE                |                                      | [Partridge]  |
| 126     | CRTP                | Combat Radio Transport Protocol      | [Sautter]    |
| 127     | CRUDP               | Combat Radio User Datagram           | [Sautter]    |
| 128     | SSCOPMCE            |                                      | [Waber]      |
| 129     | IPLT                |                                      | [Hollbach]   |
| 130     | SPS                 | Secure Packet Shield                 | [McIntosh]   |
| 131     | PIPE                | Private IP Encapsulation within IP   | [Petri]      |
| 132     | SCTP                | Stream Control Transmission Protocol | [Stewart]    |
| 133     | FC                  | FibreChannel                         | [Rajagopal]  |
| 134     | RSVP-<br>E2E-IGNORE |                                      | [RFC3175]    |
| 135-254 |                     | Unassigned                           | [IANA]       |
| 255     |                     | Reserved                             | [IANA]       |
|         |                     |                                      |              |